# **Introduction**

# **File system filter driver**

A file system filter driverintercepts requests targeted at a file system or another file system filter driver. By intercepting the request before it reaches its intended target, the filter driver can extend or replace functionality provided by the original target of the request. Itis developed primarily to allow the addition of new functionality beyond what is currently available.

# **File system monitor filter**

File system monitor filter can monitor the file system activities on the fly. With file system monitor filter you can monitor the file activities on file system level, capture file open/create/replace, read/write, query/set file attribute/size/time security information, rename/delete, directory browsing and file close request. You can develop the software for the following purposes:

- Continuous data protection (CDP).
- Auditing.
- Access log.
- Journaling.

# **File system control filter**

File system control filter can control the file activities, which you can intercept the file system call, modify its content before or after the request goes down to the file system, allow/deny/cancel its execution based on the filter rule. You can fully control file open/create/replace, read/write, query/set file attribute/size/time security information, rename/delete, directory browsing these Io requests. With file system control filter you can developer these kinds of software:

- Data protection.
- Security.

# **The rules to use of file system control filter**

To use the file system control filter, you need to follow the following rules, or might cause the system deadlock.

- 1. Avoid the re-entrance issue, don't generate any new I/O request which will cause the *request comes to the control filter handler again.*
- *2. Avoid using any file operations in buffered mode, open any file in the control filter handler with FILE\_FLAG\_NO\_BUFFERING flag set.*
- *3. Avoid asynchronous procedure calls.*
- *4. Avoid any GUI ( user interface ) operations.*

# **File system encryption filter**

File system encryption filter provides a comprehensive solution for transparent file level encryption. It allows developers to create transparent encryption products which it can encrypt or decrypt file on-the-fly. Our encryption engine uses a strong cryptographic algorithm called Rijndael (256-bit key), itis a high security algorithm created by Joan Daemen and Vincent Rijmen (Belgium). Rijndael is the new Advanced Encryption Standard (AES) chosen by the National Institute of Standards and Technology (NIST).

# **Supported Platforms**

- Windows 10 ( 32bit, 64bit)
- Windows 8 ( 32bit, 64bit)
- Windows 2012 Server R2
- Windows 2008 Server R2 ( 32bit, 64bit)
- Windows 7 (32bit,64bit)
- Windows 2008 Server ( 32bit, 64bit)
- Windows Vista (32bit,64bit)
- Windows 2003 Server(32bit,64bit)
- Windows XP(32bit,64bit)

# **Symbol Reference**

# **Structures, Enums**

# *Typedef enum FilterType*

```
{
  FILE_SYSTEM_MONITOR = 0,
  FILE_SYSTEM_CONTROL = 1,
  FILE_SYSTEM_ENCRYPTION = 2,
  FILE_SYSTEM_CONTROL_ENCRYPTION = 3,
  FILE_SYSTEM_MONITOR_ENCRYPTION = 4,
```
# };

# **Comments**

FILE SYSTEM MONITOR filter type is the file system filter driver which only intercept the file I/O notification after it was completed.

FILE SYSTEM CONTROL filter type is the file system filter driver which can control the file I/O request's behaviour before it goes down to the file system or after it is completed by the file system.

FILE SYSTEM ENCRYPTION filter type is the file system filter driver which can encrypt and decrypt the files onthe-fly.

FILE SYSTEM CONTROL ENCRYPTION filter type includes both control filter and encryption filter driver.

FILE SYSTEM MONITOR ENCRYPTION filter type includes both monitor filter and encryption filter driver.

# *typedef enum MessageType*

{

*PRE\_CREATE = 0x00000001, POST\_CREATE = 0x00000002, PRE\_FASTIO\_READ = 0x00000004, POST\_FASTIO\_READ = 0x00000008,* PRE CACHE READ  $= 0x00000010$ , *POST\_CACHE\_READ = 0x00000020, PRE\_NOCACHE\_READ = 0x00000040, POST\_NOCACHE\_READ = 0x00000080, PRE\_PAGING\_IO\_READ = 0x00000100, POST\_PAGING\_IO\_READ = 0x00000200, PRE\_FASTIO\_WRITE = 0x00000400, POST\_FASTIO\_WRITE = 0x00000800, PRE\_CACHE\_WRITE = 0x00001000, POST\_CACHE\_WRITE = 0x00002000, PRE\_NOCACHE\_WRITE = 0x00004000, POST\_NOCACHE\_WRITE = 0x00008000, PRE\_PAGING\_IO\_WRITE = 0x00010000, POST\_PAGING\_IO\_WRITE = 0x00020000, PRE\_QUERY\_INFORMATION = 0x00040000, POST\_QUERY\_INFORMATION = 0x00080000, PRE\_SET\_INFORMATION = 0x00100000, POST\_SET\_INFORMATION = 0x00200000, PRE\_DIRECTORY = 0x00400000, POST\_DIRECTORY = 0x00800000, PRE\_QUERY\_SECURITY = 0x01000000, POST\_QUERY\_SECURITY = 0x02000000, PRE\_SET\_SECURITY = 0x04000000, POST\_SET\_SECURITY = 0x08000000, PRE\_CLEANUP = 0x10000000, POST\_CLEANUP = 0x20000000, PRE\_CLOSE = 0x40000000, POST\_CLOSE = 0x80000000,* 

- -

#### **Members**

#### **PRE\_CREATE**

PRE CREATE request is the create I/O request before it goes down to the file system.

#### **POST\_CREATE**

POST CREATE request is the create I/O request after it is completed by file system.

#### **PRE\_FASTIO\_READ**

PRE FASTIO READ is the read I/O request before it goes to the Cache Manager.

#### **POST\_FASTIO\_READ**

POST FASTIO READ is the read I/O request after it comes back from the Cache Manager.If the data is not in the Cache Manager,it will return false,and the I/O Manager will reissue a new request to the file system.

### **PRE\_CACHE\_READ**

PRE CACHE READ is the read I/O request with data cache before it goes to the Cache Manager.

#### **POST\_CACHE\_READ**

POST CACHE READ is the read I/O request after it come back from Cache Manager.If the data is not in the Cache Manager, it will trigger a paging I/O read request and load the data from the storage to the Cache Manager.Normally you will see the paging I/O read request follows the cache read request.

#### PRE\_NONCACHE\_READ

PRE NONCACHE READ is the read I/O request without data cache before it goes to the file system.

#### **POST\_NONCACHE\_READ**

POST NONCACHE READ is the read I/O request after it comes back from the file system.The data won't cache in the Cache Manager. You will see the noncache read request if you open a file and specify FILE NO INTERMEDIATE BUFFERING.

# **PRE\_PAGING\_IO\_READ**

PRE PAGING IO READ is the read I/O request before it goes to the file system.It is initiated by the virtual memory system in order to satisfy the needs of the demand paging system.

#### **POST\_PAGING\_IO\_READ**

POST PAGING IO READ is the read I/O request after it come back from file system.For memory mapping file open you will see this request without the cache read request, for example open file with notepad application.

### PRE FASTIO WRITE

PRE FASTIO WRITE is the write I/O request before it writes to the Cache Manager.

#### **POST\_FASTIO\_WRITE**

POST FASTIO WRITE is the write I/O request after it wrote to the Cache Manager. Normally you will see the paging I/O write request follows the fast I/O write request.

#### PRE CACHE WRITE

PRE CACHE WRITE is the write I/O request with data cache before it writes to the Cache Manager.

#### **POST\_CACHE\_WRITE**

POST CACHE WRITE is the write I/O request after it wrote to the Cache Manager. Normally you will see the paging I/O write request follows the cache write request.

#### PRE\_NONCACHE\_WRITE

PRE NONCACHE WRITE is the write I/O request without data cache before it wrote to the storage by the file system.

### **POST\_NONCACHE\_WRITE**

POST NONCACHE WRITE is the write I/O request after it comes back from the file system.The data won't cache in the Cache Manager. You will see the noncache write request if you open a file and specify FILE NO INTERMEDIATE BUFFERING.

# PRE\_PAGING\_IO\_WRITE

PRE PAGING IO WRITE is the write I/O request on behalf of the Virtual Manager system before it writes to the storage by the file system.

### **POST\_PAGING\_IO\_WRITE**

POST PAGING IO WRITE is the write I/O request after it come back from file system.

### **PRE\_QUERY\_INFORMATION**

PRE QUERY INFORMATION is the I/O request which retrives information for a given file before it goese down to the file system. The file information class tells the type of the information will be returned.

#### **POST\_QUERY\_INFORMATION**

POST QUERY INFORMATION is the I/O request which retrives information for a given file after it comes back from the file system. The file information class tells the type of the information will be returned.

#### **PRE\_SET\_INFORMATION**

PRE SET INFORMATION is the I/O request which set information for a given file before it goese down to the file system. The file information class tells the type of the information will be set.

#### **POST\_SET\_INFORMATION**

POST SET INFORMATION is the I/O request which set information for a given file after it comes back from the file system. The file information class tells the type of the information will be set.

#### **PRE\_DIRECTORY**

PRE DIRECTORY is the folder browsing I/O request before it goese down to the file system. It retrive various kinds of information about files in the given directory. The information class tells the type of information will be returned.

### **POST\_DIRECTORY**

POST DIRECTORY is the folder browsing I/O request after it comes back from the file system. It retrive various kinds of information about files in the given directory. The information class tells the type of information will be returned.

#### **PRE\_QUERY\_SECURITY**

PRE QUERY SECURITY is the query security request before it goes down to the file system. It will retrive the security descriptor for a given file. The security information tells the the type of the security descriptor.

#### **POST\_QUERY\_SECURITY**

POST QUERY SECURITY is the query security request after it comes back from the file system. It will retrive the security descriptor for a given file. The security information tells the the type of the security descriptor.

# PRE SET SECURITY

PRE SET SECURITY is the set security request before it goes down to the file system. It will set the security state for a given file. The security information tells the the type of the security descriptor.

#### **POST\_SET\_SECURITY**

POST SET SECURITY is the set security request after it comes back from the file system. It will set the security state for a given file. The security information tells the the type of the security descriptor.

#### **PRE\_CLEANUP**

PRE CLEANUP is the cleanup request before it goes down to the file system. It indicates that the handle reference count on a file object has reached zero. In other words, all handles to the file object have been closed. Often it is sent when a user-mode application has called the Microsoft Win32 CloseHandle function on the last outstanding handle to a file object.

#### **POST\_CLEANUP**

POST QUERY SECURITY is the cleanup request after it comes back from the file system.

### **PRE\_CLOSE**

PRE CLOSE is the close request before it goese down to the file system. It indicates that the reference count on a file object has reached zero, usually because a file system driver or other kernel-mode component has called ObDereferenceObject on the file object. This request normally follows a cleanup request. However, this does not necessarily mean that the close request will be received immediately after the cleanup request.

# **POST\_CLOSE**

POST CLOSE is the close request after it comes back from the file system.

# **Comments**

{

Register the I/O request with the combination of the request type you want to monitor. For file system monitor filter, only post requests are affected.

# *typedef enum AccessFlag*

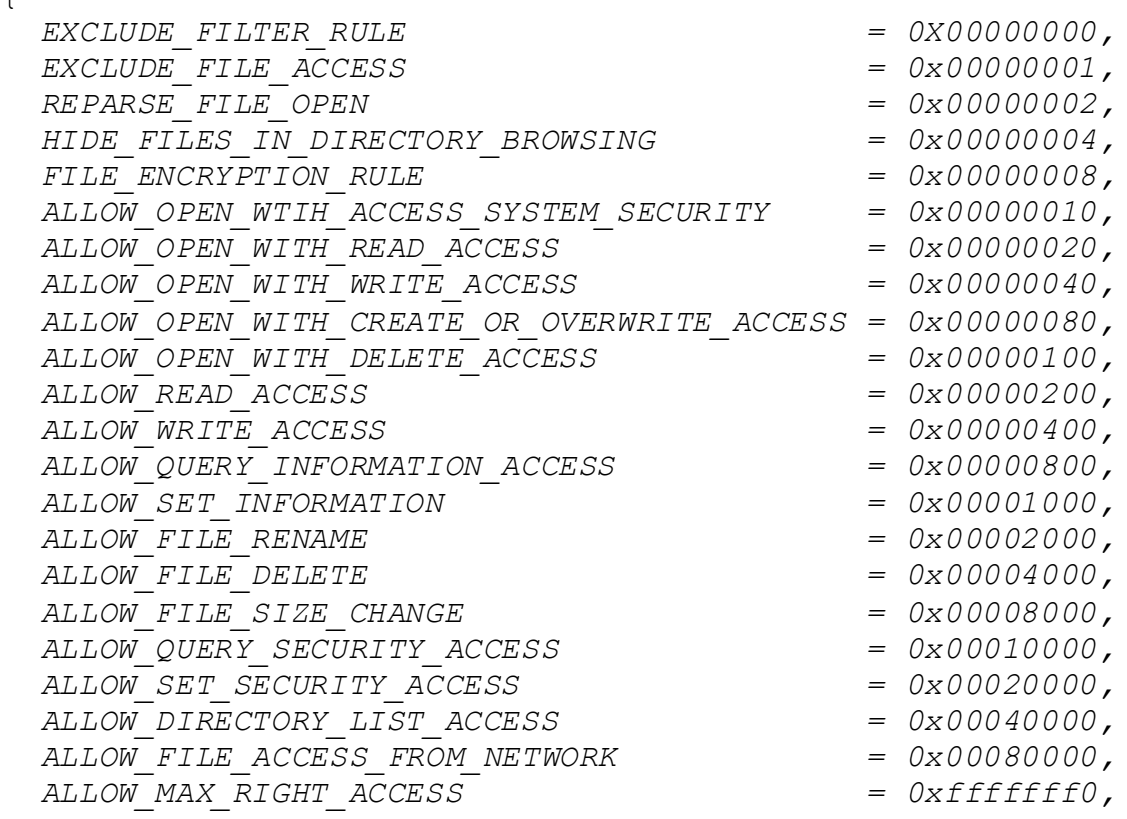

# };

### **Members**

# **EXCLUDE\_FILTER\_RULE**

EXCLUDE\_FILTER\_RULE is the rule which bypass the files matched the FilterMask. It can`t combine to use with the other access flags. If a file matchs the exclude filter rule, the filter will bypass this file, you won't get any Io request notification or control. If a file matches both the exclude filter rule and monitor rule, the exclude filter rule will be applied.

# **EXCLUDE\_FILE\_ACCESS**

EXCLUDE FILE ACCESS is the flag indicates the filter will deny the access to the files which match the FilterMask.

# **REPARSE\_FILE\_OPEN**

REPARSE FILE OPEN is the rule which reparses the file matched the FilterMask open to the other files which match the ReparseMask.

Example:

*AddFilterRule(REPARSE\_FILE\_OPEN,L"c:\\test\\\*",L"d:\\repar se\\\*");*

All the open request to the files in the folder c:\test will reparse to the files in the folder d:\reparse.

# **HIDE\_FILES\_IN\_DIRECTORY\_BROWSING**

HIDE FILES IN DIRECTORY BROWSING is the flag let you hide the files in the managed folder when it matches the mask.

Example:

*AddFilterRule(ALLOW\_MAX\_RIGHT\_ACCESS|HIDE\_FILES\_IN\_DIRECTORY\_B ROWSING,L"c:\\test\\\*",L"\*.txt");*

When you browse the folder c:*\*test, all the files with extension ".txt" will be hidden.

# **ENCRYPTION\_FILTER\_RULE**

ENCRYPTION\_FILTER\_RULE is the flag indicates the filter will encrypt the new created files which match the FilterMask.If the other flag were set, this flag is automatically enabled.

#### **ALLOW\_OPEN\_WTIH\_ACCESS\_SYSTEM\_SECURITY**

ALLOW OPEN WTIH ACCESS SYSTEM SECURITY is the flag indicates if you can open the file with the desired access with the ACCESS SYSTEM SECURITY set.

#### **ALLOW\_OPEN\_WITH\_READ\_ACCESS**

ALLOW OPEN WITH READ ACCESS is the flag indicates if you can open the file with read access.

#### **ALLOW\_OPEN\_WITH\_WRITE\_ACCESS**

ALLOW OPEN WITH WRITE ACCESS is the flag indicates if you can open the file with write access.

#### **ALLOW\_OPEN\_WITH\_CREATE\_OR\_OVERWRITE\_ACCESS**

ALLOW OPEN WITH CREATE OR OVERWRITE ACCESS is the flag indicates if you can open with create a new file or overwrite the exist file.

#### **ALLOW\_OPEN\_WITH\_DELETE\_ACCESS**

ALLOW OPEN WITH DELETE ACCESS is the flag indicates if you can open the file for deletion or rename access.

#### **ALLOW\_READ\_ACCESS**

ALLOW READ ACCESS is the flag indicates if you have the permission to read the file.

### **ALLOW\_WRITE\_ACCESS**

ALLOW WRITE ACCESS is the flag indicates if you have the permission to write the file.

#### **ALLOW\_QUERY\_INFORMATION\_ACCESS**

ALLOW QUERY INFORMATION ACCESS is the flag indicates if you have the permission to query the file information.

#### **ALLOW\_SET\_INFORMATION**

ALLOW SET INFORMATION is the flag indicates if you have the permission to set the file information.

### **ALLOW\_FILE\_RENAME**

ALLOW FILE RENAME is the flag indicates if you have the permission to rename the file. If the flag ALLOW SET INFORMATION is unset, the rename is blocked automatically.

#### **ALLOW\_FILE\_DELETE**

ALLOW FILE DELETE is the flag indicates if you have the permission to delete the file. If the flag ALLOW SET INFORMATION is unset, the deletion is blocked automatically.

#### **ALLOW\_FILE\_SIZE\_CHANGE**

ALLOW FILE SIZE CHANGE is the flag indicates if you have the permission to change the file size. If the flag ALLOW SET INFORMATION is unset, the file size chage is blocked automatically.

# **ALLOW\_QUERY\_SECURITY\_ACCESS**

ALLOW\_QUERY\_SECURITY\_ACCESS is the flag indicates if you have the permission to query the file security.

#### **ALLOW\_SET\_SECURITY\_ACCESS**

ALLOW SET SECURITY ACCESS is the flag indicates if you have the permission to set the file security.

# **ALLOW\_DIRECTORY\_LIST\_ACCESS**

ALLOW\_DIRECTORY\_LIST\_ACCESS is the flag indicates if you have the permission to browse the directory.

#### **ALLOW\_FILE\_ACCESS\_FROM\_NETWORK**

ALLOW\_FILE\_ACCESS\_FROM\_NETWORK is the flag indicates if you have the permission to access the files from the network server.

### **ALLOW\_MAX\_RIGHT\_ACCESS**

ALLOW MAX RIGHT ACCESS indicates if you have the maximum access right to the file.

#### **Comments**

A accessFlag is associated to a filter rule, used to control the access to the files matched the FilterMask.

# *Typedef enum FilterStatus*

*FILTER\_MESSAGE\_IS\_DIRTY = 0x00000001, FILTER\_COMPLETE\_PRE\_OPERATION = 0x00000002, FILTER\_DATA\_BUFFER\_IS\_UPDATED = 0x00000004,*

# *};*

*{*

# **Members**

#### **FILTER\_MESSAGE\_IS\_DIRTY**

FILTER MESSAGE IS DIRTY is the flag indicates the reply message was modified and needs to be processed in filter driver. Set this flag if you change the reply message.

### **FILTER\_COMPLETE\_PRE\_OPERATION**

FILTER COMPLETE PRE OPERATION is the flag indicates the filter needs to complete this pre I/O request.Only set this flag with pre operation request when you don`t want the request goes down to the file system.

# **FILTER\_DATA\_BUFFER\_IS\_UPDATED**

FILTER DATA BUFFER IS UPDATED is the flag indicates the data buffer of the reply message was updated.The filter will process this data buffer.

#### **Comments**

FitlerStatus is the status code which returns to the filter driver,it is for control filter only.It instructs the filter what process needs to be done.

# *typedef struct \_MESSAGE\_SEND\_DATA*

*{*

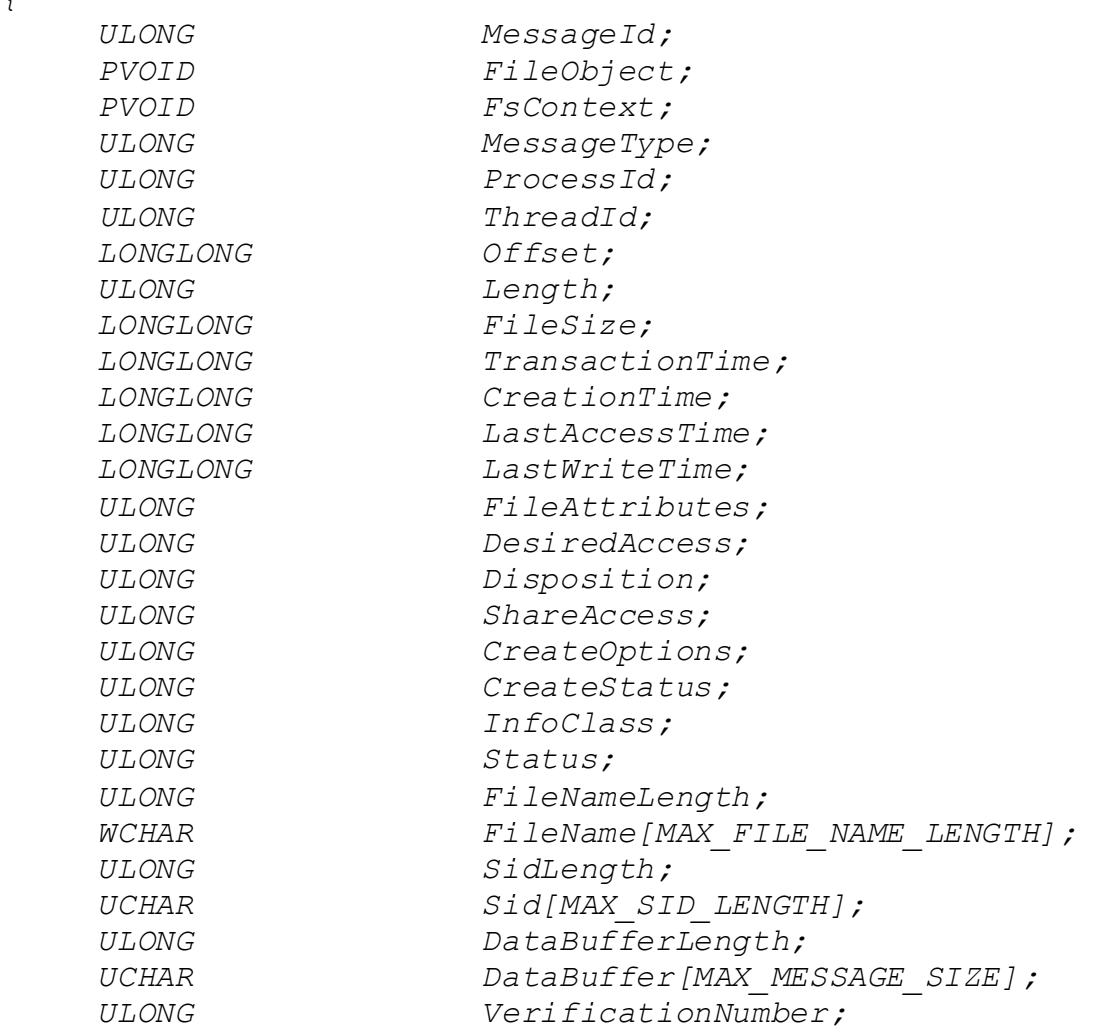

*} MESSAGE\_SEND\_DATA, \*PMESSAGE\_SEND\_DATA;*

# **Members**

# **MessageId**

This is the sequential number of the transaction.

# **FileObject**

The FileObject is the pointer to the file object,it is a unique number to every file open.

# **FsContext**

The FsContext is the pointer to the file context,it is unique number to the same file.

#### **MessageType**

MessageType is the I/O request type for this transaction.

# **ProcessId**

The ProcessId is the id of the process associated with the thread that originally requested the I/O operation.

#### **ThreadId**

The ThreadId is the id of thread which requested the I/O operation.

### **Offset**

The Offset is the read or write offset.

### **Length**

The Length is the length for read or write.

### **FileSize**

The FileSize is the size of the file for this I/O request.

#### **TransactionTime**

The transaction time in UTC format of the request.

### **CreationTime**

The creation time in UTC format of the file we are requesting.

### **LastAccessTime**

The last access time in UTC format of the file we are requesting.

### **LastWriteTime**

The last write time in UTC format of the file we are requesting.

### **FileAttributes**

The file attributes of the file we are requesting.

### **DesiredAccess**

The DesiredAccess is the request access to the file for the Create I/O request,which can be summarized as read,write,both or neither zero.For more information reference the Windows API CreateFile.

### **Disposition**

The disposition is the action to take on a file that exist or does not exist. For more information reference the Windows API CreateFile.

# **SharedAccess**

The SharedAccess is the requested sharing mode of the file which can be read,write,both,delete,all of these,or none. For more information reference the Windows API CreateFile.

### **CreateOptions**

The CreateOptions specifies the options to be applied when creating or opening the file. For more information reference the Windows API CreateFile.

#### **CreateStatus**

The CreateStatus is the status after the Create I/O request completed.It could be the one of the following values:

FILE SUPERSEDED =  $0x00000000$ , FILE OPENED =  $0 \times 00000001$ , FILE CREATED =  $0x00000002$ , FILE OVERWRITTEN =  $0 \times 000000003$ , FILE EXISTS =  $0x00000004$ , FILE DOES NOT EXIST =  $0x00000005$ ,

# **InfoClass**

The infoClss is the information class for query/set information I/O request, or directory browsing request. For query/set security request, it is the security information.For more information reference the windows Filter API FltQueryInformationFile, FltQueryDirectoryFile,FltQuerySecurityObject.

### **Status**

The Status is the I/O status which returns from the file system, indicates if the I/O request succeeded. It is only meaningful to the post I/O requests.

#### **FileNameLength**

The file name length in byte of the file we are requesting.

#### **FileName**

The file name we are requesting.

#### **SidLength**

The length of the security identifier buffer in byte.

#### **Sid**

The buffer of the security identifier data.

# **DataBufferLength**

The data buffer length for read, write, security, information,directory I/O requests.

# **DataBuffer**

The The data buffer length for read, write, security, information, directory I/O requests.

# **VerificationNumber**

The verification number to verify the data structure integerity.

#### **Comments**

*{*

The MESSAGE SEND DATA structure is used to transfer the data from kernel to the user mode application. It includes all the information needed for the user.

# *typedef struct \_MESSAGE\_REPLY\_DATA*

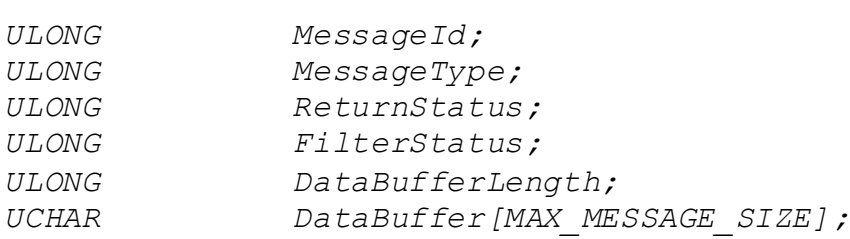

*} MESSAGE\_REPLY\_DATA, \*PMESSAGE\_REPLY\_DATA;*

### **Members**

#### **MessageId**

This is the sequential number of the transaction.

#### **MessageType**

MessageType is the I/O request type for this transaction. Reference MessageType enum type.

# **ReturnStatus**

The ReturnStatus is the I/O status which returns to filter driver, and filter will return this status to the user application for the request.

### **FilterStatus**

The FitlerStatus is the status code which returns to the filter driver,it instructs the filter what process needs to be done. For more information reference the FilterStatus enum.

#### **DataBufferLength**

The data buffer length which returns to the filter driver.

#### **DataBuffer**

The data buffer which returns to the filter driver.

# **Comments**

MESSAGE REPLY DATA is only for control filter, when it needs to change the data or status of the I/O request. To update the reply data buffer, you must understand the format of the buffer, incorrect data could cause your system unfunctional, even crash.

# **Types**

### **typedef BOOL (\_\_stdcall \*Proto\_Message\_Callback)(**

IN PMESSAGE SEND DATA pSendMessage, IN OUT PMESSAGE REPLY DATA pReplyMessage)

### **Comments**

This is the proto type of the message callback function. The function will be called when the registed I/O requests match the filter rule. The second parameter "pReplyMessage" is always NULL for the file system monitor filter.

# **typedef VOID (\_\_stdcall \*Proto\_Disconnect\_Callback)()**

### **Comments**

This is the proto type of disconnect function.The function will be called when the connection to the filter is disconnected.

# **Exported API**

### *BOOL*

# *InstallDriver()*

### **Return Value**

Return true if it succeeds, else return false.

## **Comments**

Install the EaseFilter driver to the system.To install the driver you need the administrator permission.

### *BOOL*

# *UnInstallDriver()*

### **Return Value**

Return true if it succeeds, else return false.

### **Comments**

UnInstall the EaseFilter driver from the system. To UnInstall the driver you need the administrator permission.

# *BOOL*

# *SetRegistrationKey(*

*IN WCHAR\* RegisterName, IN WCHAR\* RegisterKey)*

# **Parameters**

# **RegisterName**

Your register name.

### **RegisterKey**

Your register key.

#### **Return Value**

Return true if it succeeds, else return false.

### **Comments**

You have to set the registration key before you can start the filter.

#### *BOOL*

# *RegisterMessageCallback(*

*ULONG ThreadCount, Proto\_Message\_Callback MessageCallback, Proto\_Disconnect\_Callback DisconnectCallback )*

### **Parameters**

### **ThreadCount**

The number of threads used for connection to the filter.

#### **MessageCallback**

The message callback function for the registered I/O requests.

### **DisconnectCallback**

The disconnect callback function when the connection is disconnected.

### **Return Value**

Return true if it succeeds, else return false.

# **Comments**

RegisterMessageCallback is the first API you need to call, it is the API start the filter and create the connection to the filter.

#### *VOID*

# *Disconnect()*

### **Comments**

Disconnect is the API when you want to stop filter and filter connection.

# *BOOL*

*GetLastErrorMessage(WCHAR\* Buffer, PULONG BufferLength)*

# **Parameters**

### **Buffer**

This the pointer of the buffer to receive the last error message.

# **BufferLength**

The length of the buffer.

### **Return Value**

Return true if it succeeds,else return false if the buffer length is not big enough to contain the message,and the BufferLength is set with the right size needed.

### **Comments**

This API is called right after if the other API is failed. It will return the error message.

### *BOOL*

# *ResetConfigData();*

### **Return Value**

Return true if it succeeds, else return false.

# **Comments**

ResetConfigData is the API reset all the configuration of the filter, it will clear up all the setting includes the filter rules.

### *BOOL*

# *SetFilterType(ULONG FilterType)*

### **Parameters**

### **FilterType**

The type of the filter you want to set. There are FILE SYSTEM MONITOR filter and FILE SYSTEM CONTROL filter.

#### **Return Value**

Return true if it succeeds, else return false.

#### **Comments**

The default filter type is file system monitor filter.

#### *BOOL*

*SetConnectionTimeout(ULONG TimeOutInSeconds)*

#### **Parameters**

#### **TimeOutInSeconds**

The value of the filter wait time out.

#### **Return Value**

Return true if it succeeds, else return false.

### **Comments**

This is the maixmum time for the filter driver wait for the response from user mode, the user mode application should return as fast as possible, or it will block the system requests.Set it bigger if your application needs to process with more time.

#### *BOOL*

# *AddFilterRule(*

*IN ULONG\* AccessFlag, IN WCHAR\* FilterMask, IN WCHAR\* FilterMask2, IN ULONG KeyLength, IN UCHAR\* Key )*

# **Parameters**

### **AccessFlag**

The AccessFlag of this filter rule.

# **FilterMask**

The FilterMask set the monitor folder or files.The mask is dos format,it can include wild character '\*'or '?'. For example:

C:\test\\*txt The filter only monitor the files end with 'txt' in the folder c:\test.

# **FilterMask2**

If the AccessFlag doesn't have REPARSE FILE OPEN or HIDE FILES IN DIRECTORY BROWSING enabled.It is the exception filter mask.

For example: FilterMask =  $*$ .txt FilterMask2 = c:\windows\\*

Here all the file with extension .txt will be processed by the filter driver except the files in folder c:\windows and its subfolders.

```
If the AccessFlag has REPARSE FILE OPEN enabled, the
FilterMask2 is the reparse folder mask,it can include 
the wild character, but it must match the wild 
character in FilterMask.
```

```
For example:
FilterMask = c:\text{test}\FilterMask2 = d: \repeat\*doc
```

```
If you open file c:\test\MyTest.txt, it will reparse 
to the file d:\reparse\MyTest.doc
```

```
If the AccessFlag has HIDE_FILES_IN_DIRECTORY_BROWSING
enabled, the FilterMask2 is the filter mask for the 
files to be hidden.
```

```
For example:
FilterMask = c:\hideFilesTest\\*
```
FilterMask2 =  $*.doc$ 

If you open folder c:\hideFilesTest, all the files with extension .doc won't show up in the folder.

### **KeyLength**

The length of the encryption key, if AccessFlag includes encryption filter rule,it has to set this length to 16,24 or 32.

#### **Key**

The encryption key for encryption filter rule if it was set.

#### **Return Value**

Return true if it succeeds, else return false.

#### **Comments**

AddFilterRule is the API to setup the filter rule,You can set up multiple filte rules, the FilterMask must be different, if the FilterMask is the same, it will overwrite the previous one.

#### *BOOL*

*RemoveFilterRule(WCHAR\* FilterMask);*

### **Parameters**

#### **FilterMask**

The FilterMask associated to the filter rule.

#### **Return Value**

Return true if it succeeds, else return false.

### **Comments**

You can remove the filter rule which was set by AddFilterRule API.

#### *BOOL*

# *AddIncludedProcessId(ULONG ProcessId)*

### **Parameters**

### **ProcessId**

The process Id you want to be included by filter.

# **Return Value**

Return true if it succeeds, else return false.

### **Comments**

This API let the filter dirver only intercept the I/O for the included processes,discard all other I/O from other processes, you can add multiple process Id.

# *BOOL*

*RemoveExcludeProcessId(ULONG ProcessId)*

# **Parameters**

### **ProcessId**

The process Id you want to remove which set by AddIncludedProcessId API.

### **Return Value**

Return true if it succeeds, else return false.

### **Comments**

This API removes the included process Id from filter.

### *BOOL*

*AddExcludedProcessId(ULONG ProcessId)*

### **Parameters**

### **ProcessId**

The process Id you want to be excluded by filter.

### **Return Value**

Return true if it succeeds, else return false.

### **Comments**

This API let you can bypass the filter for specific processes, you can add multiple process Id.

### *BOOL*

*RemoveExcludeProcessId(ULONG ProcessId)*

### **Parameters**

#### **ProcessId**

The process Id you want to remove which set by AddExcludedProcessId API.

# **Return Value**

Return true if it succeeds, else return false.

#### **Comments**

This API removes the excluded process Id from filter.

# *BOOL*

*AddProtectedProcessId(ULONG ProcessId)*

#### **Parameters**

### **ProcessId**

The process Id you want to be protected by filter.

### **Return Value**

Return true if it succeeds, else return false.

# **Comments**

This API can prevent the process being terminated, you can add multiple process Id, this API is supported in OS vista or later versions.

# *BOOL*

*RemoveProtectedProcessId(ULONG ProcessId)*

# **Parameters**

**ProcessId**

The process Id you want to remove which set by *AddProtectedProcessId* API.

# **Return Value**

Return true if it succeeds, else return false.

#### **Comments**

This API removes the protected procss Id.

## *BOOL*

*RegisterIoRequest(ULONG RequestRegistration)*

# **Parameters**

### **RequestRegistration**

The RequestRegistration is the bit combination of the request type.

#### **Return Value**

Return true if it succeeds, else return false.

#### **Comments**

Register the I/O requests which you want to monitor. For File SYSTEM MONITOR filter, only post I/O requests registration are affected, since it only can get notification after the request was completed by file system.

For FILE SYSTEM CONTROL filter you can register both pre and post reqeusts. If you want to deny, cancel or return with your own data instead of going down to the file system, you need to register the pre request.

For some post I/O requests, you can't cancel or deny it, for example Create, Set information, Set security, Write requests.

### *BOOL*

*GetFileHandleInFilter(WCHAR\* FileName, ULONG DesiredAccess, Handle\* FileHandle);*

#### **Parameters**

# **FileName**

The full path of the file which you want to open.

### **DesiredAccess**

The requested access to the file or device, which can be summarized as read, write, both or neither zero).

# **FileHandle**

The pointer to the file handle which will receive the file handle after the file was opened.

# **Return Value**

Return true if it succeeds, else return false.

# **Comments**

Use this API to open the file,it will bypass the filter, avoid reentrant issue.It also will bypass the security check. Close the handle with CloseHandle win32 API.

# *BOOL*

# *AESEncryptFile(*

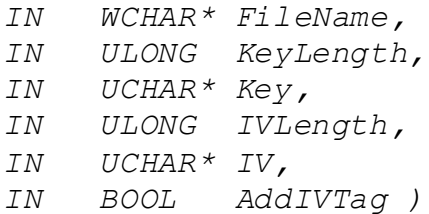

# **Parameters**

# **FileName**

The file name to be encrypted.

# **KeyLength**

The encryption key length, it has to be 16(128bits),24(192bits) or 32(256bits).

# **Key**

The encryption key, it is an unsigned char array with KeyLength size.

# **IVLength**

The initial vector length, if it is 0, the sysem will allocate an unique IV for the file.

#### **IV**

The initial vector, when IVLenght is 0, it sets to NULL.

#### **AddIVTag**

If it is true,it will add the IV to the encrypted file as reparse point tag,then the encryption filter driver can recognize this encrypted file.

#### **Return Value**

Return true if it succeeds, else return false.

#### **Comments**

AESEncryptfile is the API to encrypt file file with AES encryption cryptographic algorithm.

#### *BOOL*

# *AESDecryptFile(*

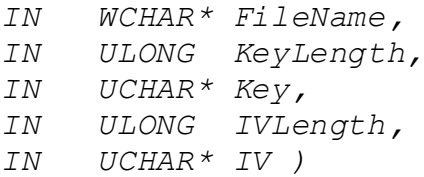

#### **Parameters**

#### **FileName**

The file name to be decrypted.

### **KeyLength**

The encryption key length, it has to be 16(128bits),24(192bits) or 32(256bits).

### **Key**

The encryption key, it is an unsigned char array with KeyLength size.

### **IVLength**

The initial vector length, if the encrypted file already has IVTag,it will use the IV tag instead of the pass in IV, if the encrypted file doesn't set the IV tag,then the IVLength can't be 0, and IV can't be NULL.

# **IV**

The initial vector,when the encrypted file doesn't set IV tag, the IV can't be NULL, or it can be NULL.

#### **Return Value**

Return true if it succeeds, else return false.

### **Comments**

AESDecryptfile is the API to decrypt file file with AES encryption cryptographic algorithm.

#### *BOOL*

# *AddIVTag(*

*IN WCHAR\* FileName, IN ULONG IVLength, IN UCHAR\* IV )*

### **Parameters**

# **FileName**

The file name was encrypted.

### **IVLength**

The initial vector length.

### **IV**

The initial vector.

#### **Return Value**

Return true if it succeeds, else return false.

#### **Comments**

AddIVTag is the API to add the IV tag to the encrypted file if it doesn't have the iv tag set, or it will return false.

# *BOOL*

# *GetIVTag(*

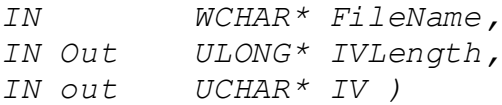

#### **Parameters**

# **FileName**

The file name was encrypted.

# **IVLength**

The pointer to the initial vector length, the iv length always is 16,it has to be 16,it will return 0 if the file is not encrypted.

### **IV**

The pointer to the buffer to receive the initial vector.

#### **Return Value**

Return true if it succeeds, else return false.

# **Comments**

GetIVTag is the API to get the IV tag from the encrypted file if it has the iv tag set, or IVLength will return 0.

#### *BOOL*

# *DeleteIVTag(*

*IN WCHAR\* FileName )*

## **Parameters**

### **FileName**

The file name was encrypted.

### **Return Value**

Return true if it succeeds, else return false.

#### **Comments**

GetIVTag is the API to delete the IV tag from the encrypted file if it has the iv tag set, or it will return true.

# **How to use**

# **The components**

The EaseFilterfile system filter SDK includes two components (EaseFlt.sys and FilterAPI.dll), The EaseFlt.sys and FilterAPI.dll are different for 32bit and 64bit windows system. EaseFlt.sys is the file system filter driver which implements all the functionalities in the file system level. FilterAPI.dll is a wrapper DLL which exports the API to the user mode applications.

To check the binary is 32 bit or 64 bit you can right click file and go to the property, then go to the "Details" tag and check the "file description" section .

# **Set up the filter**

Install the filter driver with InstallDriver() method if the driver has not been installed yet. After filter driver was installed, the filter was loaded, if not you can load the filter with command "Fltmc load EaseFlt" in dos prompt. To remove the filter driver from the system, call UninstallDriver() method.

# **Start the filter**

- 1. Activate the filter with API SetRegistration Key(). You can request the trial license key with the link[: http://www.easefilter.com/Order.htm](http://www.easefilter.com/Order.htm) or email u[s info@easefilter.com](mailto:info@easevault.com)
- 2. After register the callback function with API RegisterMessageCallback, filter is started.

*BOOL ret = RegisterMessageCallback( FilterConnectionThreadsCount, MessageCallback, DisconnectCallback);*

3. Setup the filter configuration after filter was started. First select the filter type, then add filter rule and register the I/O request:

*BOOL ret = SetFilterType(FILE\_SYSTEM\_MONITOR); BOOL ret = AddFilterRule(L"C:\\MyMonitorFolder\*");*

*BOOL ret = RegisterIORequest( POST\_CREATE|POST\_CLEANUP);*

We provide C++ example and C# example to demonstrate how to use the EaseFilter File System Monitor and Control Filter.

# **C++ Example**

Copy the correct version (32bit or 64bit) EaseFlt.sys , FilterAPI.DLL ,FilterAPI.h and FilterAPI.lib to your folder. FilterAPI.h file includes all the functions and structures used for connecting to the filter driver. WinDataStructures.h file is part of the structures of windows API which is used in the example, for more structures please reference Microsoft MSDN website.

For monitor filter, it will only display the file system call messages which include process Id, Thread Id, file name, user name, file system I/O type , etc.

For Control filter, the filter will block and wait for the response if that I/O was registered, so it is better handle this request as soon as possible, or it will block the system call.

# **C# Example**

Copy the correct version (32bit or 64bit) EaseFlt.sys , FilterAPI.DLL and ,EaseFilter.cs to your folder. EaseFilter.cs has the structures and APIs used for connecting to the filter driver.